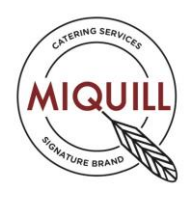

# **Introducing Select**

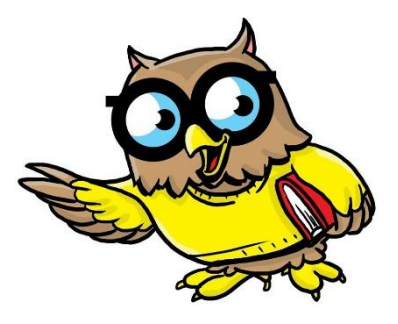

We are pleased to introduce Select, our menu ordering and payment system for Primary Schools which went live at the beginning of the **2018-19** academic year in **September.**

Select offers a simple solution for Parents to choose and monitor their Childs's school meals. It's available for both paid and free school meal customers.

There is a wealth of benefits for using the system for parents including:

- Removes dealing with cash and cheques
- Ensures child receives lunch they ordered
- Can take advantage of 'bulk buy' offers
- Can place advance orders for any date in the current school term
- Ability to amend payments if pupils away from school
- Record any specific dietary requirement

Payments are made securely via stripe with credit and debit cards.

# **Registering is easy**

Parents register and then log into the online system to view the current menu. To do this you need to go to:

### select.miquillcatering.co.uk

Click parent registration, and fill out the details. You will then receive a verification email with a link that you need to click to validate the account. You can then log in, and the site will request the school code and your child's unique code outlined below.

### **Please note that Registration is available now for meals from September 4th 2018 onwards.**

Each term a new menu will be available, from which parents can review and pre-select meals for the days they choose.

The system is not just about payments though, it's about planning school meals to ensure a successful lunch service for everyone involved.

### **School code 455337**

### **Your pupil code – Please email [simon.quill@miquillcatering](mailto:simon.quill@miquillcatering) for your individual child code**

Multiple children can be registered on one login. These details will only need to be entered once. Future logins will only need an email and password.

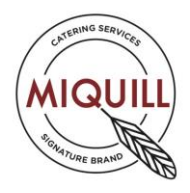

Any dietary requirements are entered at this stage.

#### **Ordering**

Once registered, choosing meals is easy. By selecting 'Add new' a calendar is displayed with each available menu option for that day. Orders can be taken daily, weekly or for a full term in advance. There is also a function to cancel any meals if required.

Once all orders are placed, a list of children, their meal choices and allergy information for that day are forwarded to the schools representative.

#### **Payment**

For those children eligible for FREE school meals or Universal Free School Meals, accounts will be credited accordingly. If payment is required, details can be added at this stage. When meal credits are purchased they are added to the account.

The system shows the amount of meals the credits purchased can be exchanged for. This screen will highlight any bulk purchase deals available.

An account balance can be seen on the main page at all times.

If you have any questions about Select, please do contact us:

## E: it@select-payments.com